#### **Create, Collaborate and Connect**

#### Digital Skilling with Google Workspace for Education

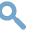

Google for Education

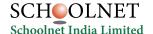

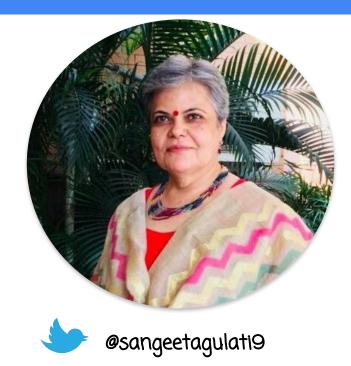

Sangeeta Gulati

National ICT Award, 2016

Head, Department of Mathematics

Sanskriti School

New Delhi, India

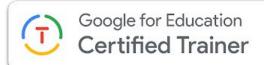

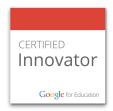

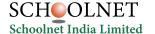

#### **Create, Collaborate and Connect**

# Getting Started with Google Workspace for Education.

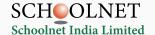

#### The need of the hour is...

#### **Establishing 21st Century Learners**

- Using technology to enable critical thinking a.
- b. Student to student collaborative learning
- Connect their learning to world and develop C. creativity
- d. Personalized learning for each students with adaptive assessments and engaging content
- **Digital skilling of teachers** to become knowledge workers and deliver blended learning
- **Ensuring continuity of education** amidst crisis (Covid, Climate related shutdowns)

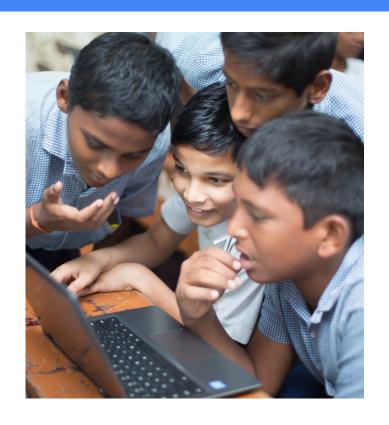

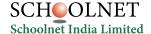

#### Google Workspace for Education Fundamentals

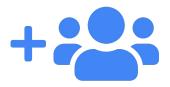

#### **Boost Collaboration**

Make it easy and seamless for everyone in your school community to collaborate, communicate, and participate in real time.

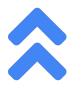

#### Amplify Productivity

Educators can save time by creating, organizing, sharing, and grading coursework all in one place. With a single sign-on, everyone can access all of their files on any device.

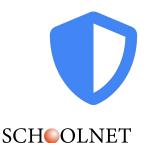

Schoolnet India Limited

#### Digital Learning on Secure Platform

Rely on best-in-class, multi layered security, with built-in and automated features that simplify security management.

#### **Google Workspace for Education Fundamentals**

A *free* solution for all of your educational needs

- Collaborate anywhere
- Manage your classroom with ease
- Communicate your way

More than 170 million students and educators are using Google Workspace for Education.

| Google Drive  | Google Sheets    |
|---------------|------------------|
| Google Docs   | Google Classroom |
| Google Slides | Google Meet      |
| Google Forms  |                  |

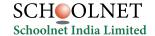

#### First Step: Login with GMail ID (use your domain ID)

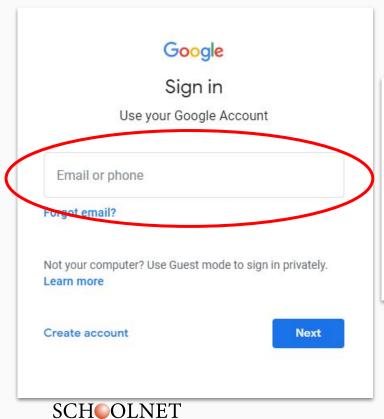

Schoolnet India Limited

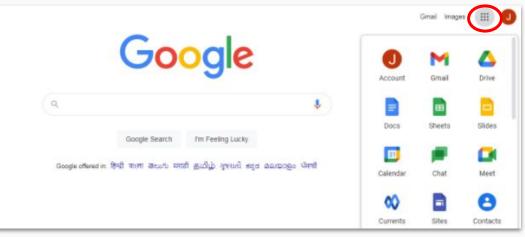

Google for Education

#### How to download these Google tools in your mobiles?

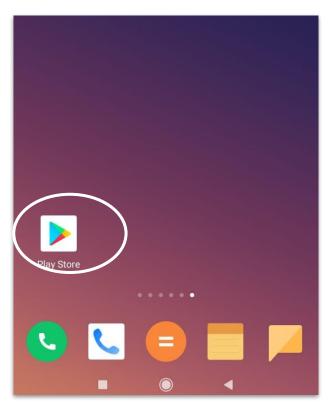

#### Go to Play Store or iOS App Store and you can download these free tools-

- Chrome
- Gmail
- Google Meet
- Google Drive
- Google Docs
- Google Slides
- **Google Sheets**
- Google Classroom

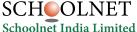

#### **Browser for Mobile Phone**

#### Download Chrome Browser in your mobile phone from Play Store or iOS App Store.

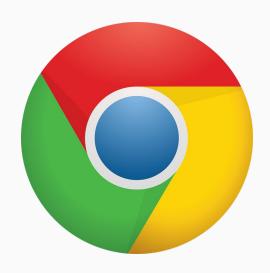

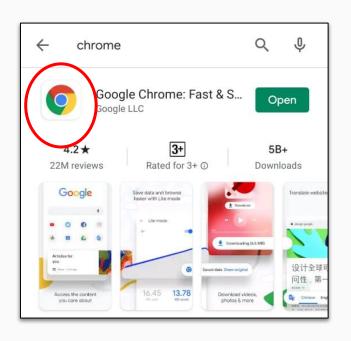

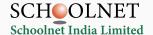

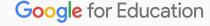

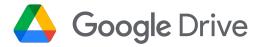

## **Store Documents**

DRIVE is used to keep all the documents in one place.

Rely on ample storage with 100 TB of pooled cloud storage shared by your organization.

You own the documents you create in your Drive and you can share(view,comment, edit rights) with others.

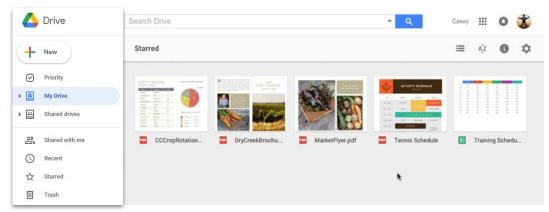

#### To get to Drive, follow one of these two steps-

Go to app launcher and select the drive icon

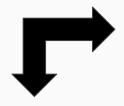

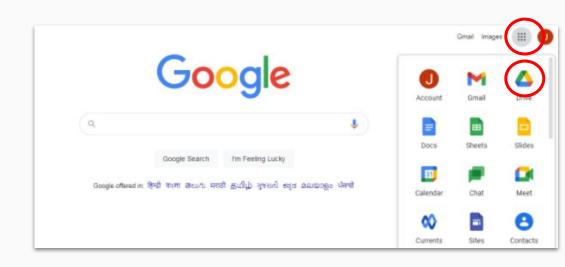

Type <u>drive.google.com</u> in

address bar

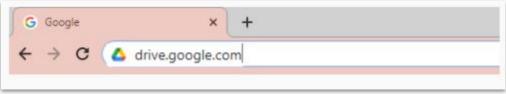

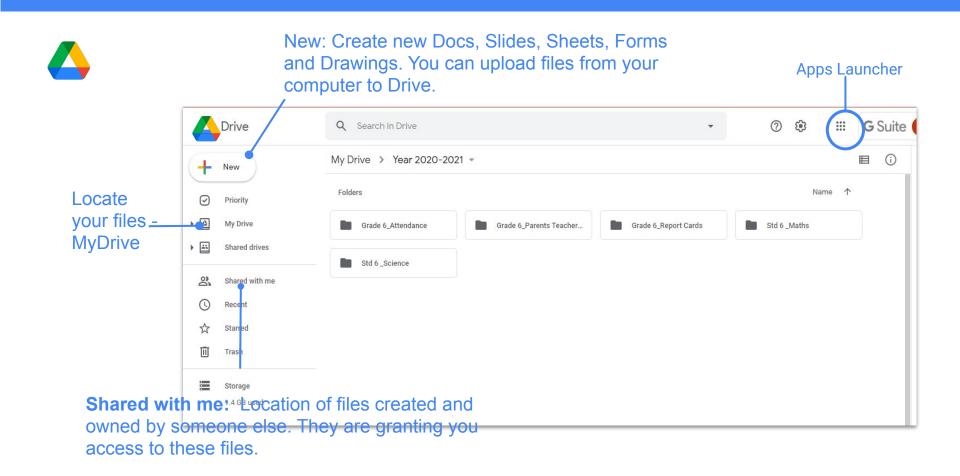

#### **Google Drive in Mobile Phone**

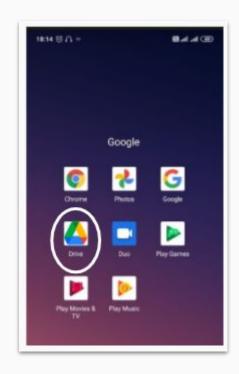

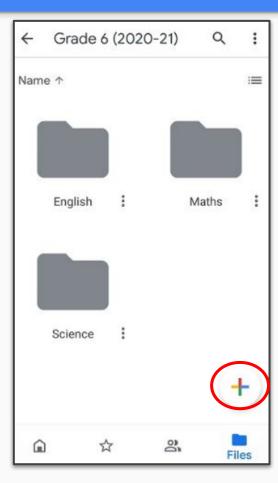

Create your folders in Drive and you can upload all the files also from your phone

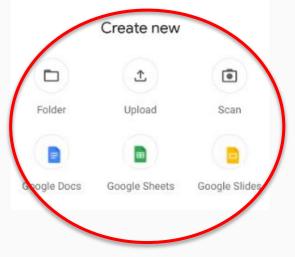

#### **Google Drive in Mobile Phone**

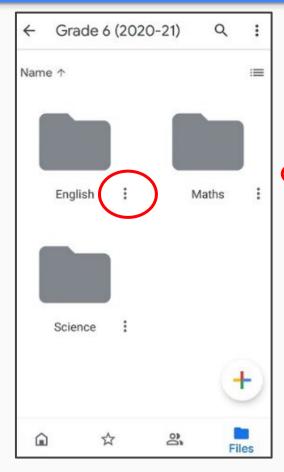

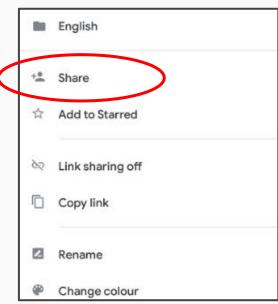

To share you folder, click on these three dots and select share and share your files

#### Types of documents that are created with Drive

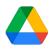

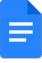

**Google** Docs

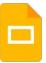

Google Slides

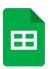

**■** Google Sheets

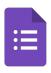

Google Forms

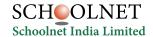

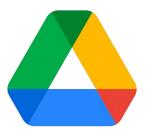

#### **Deep Dive into Google Drive**

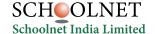

#### **Google Drive Best Practices**

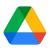

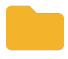

Colour Code the Folders

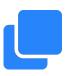

Create Sub Folders and Files within the folder

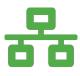

Use Priority and custom Workspaces to better organize your Google Drive as your work.

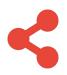

"Shared with me" has collection of files shared with you. You may leave them as they are.

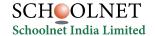

### Thank you!

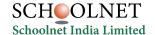